## **Unica Campaign Help Guide**

Latest release::IBM Campaign

Please see below the additional help in collecting deployment information for your IBM Software. (You may need to zoom in to more easily view the screenshots.)

Please provide the following screenshots containing number of users and custom records:

[Unica Campaign –](#page-0-0) Authorized User [Unica Campaign Users Limited Use –](#page-1-0) Authorized User Unica Campaign – [Customer Records](#page-2-0)

# <span id="page-0-0"></span>**Unica Campaign – Authorized User**

#### **Sample Screenshot:**

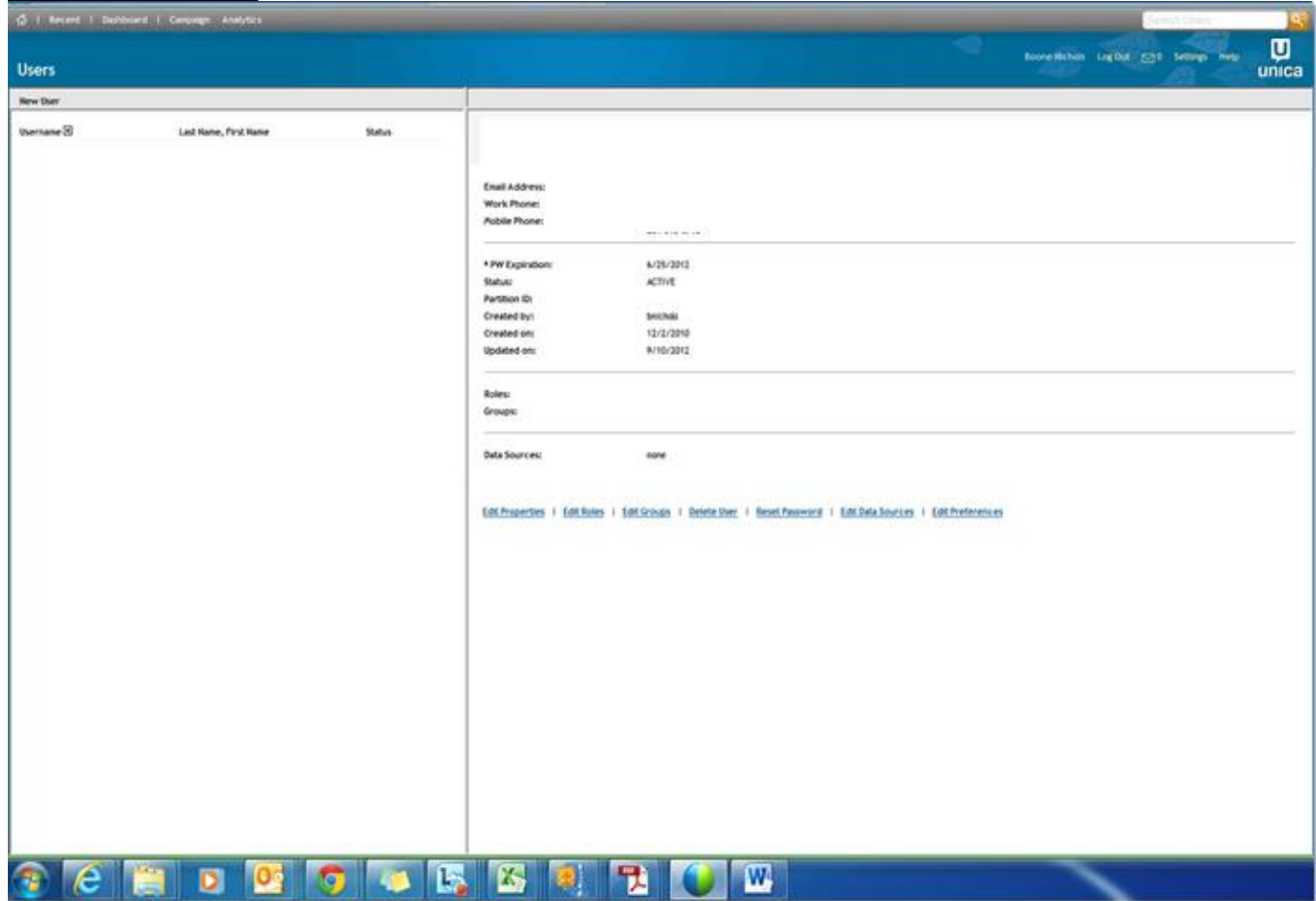

# <span id="page-1-0"></span>**Unica Campaign Users Limited Use – Authorized User**

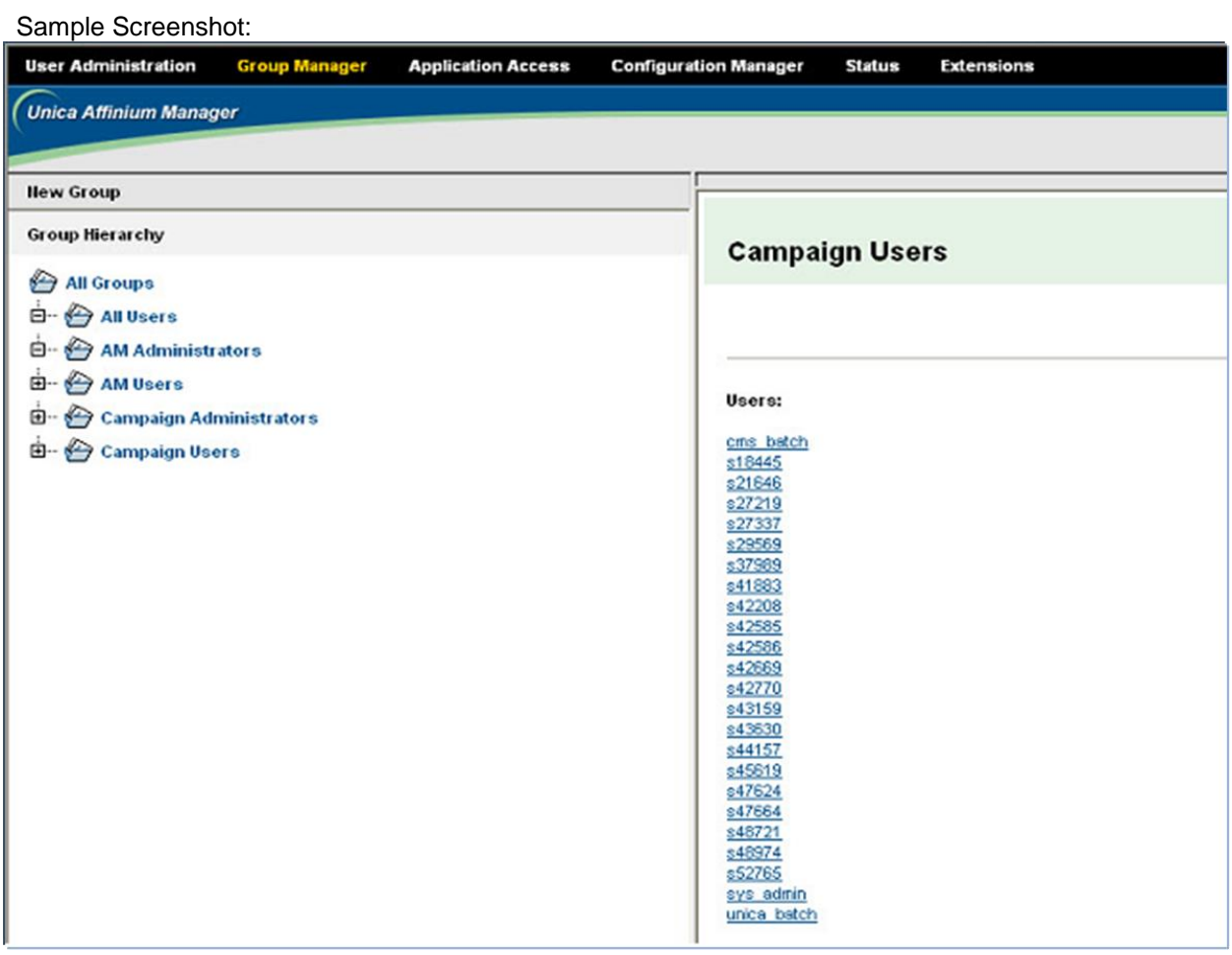

### <span id="page-2-0"></span>**Unica Campaign – Customer Records**

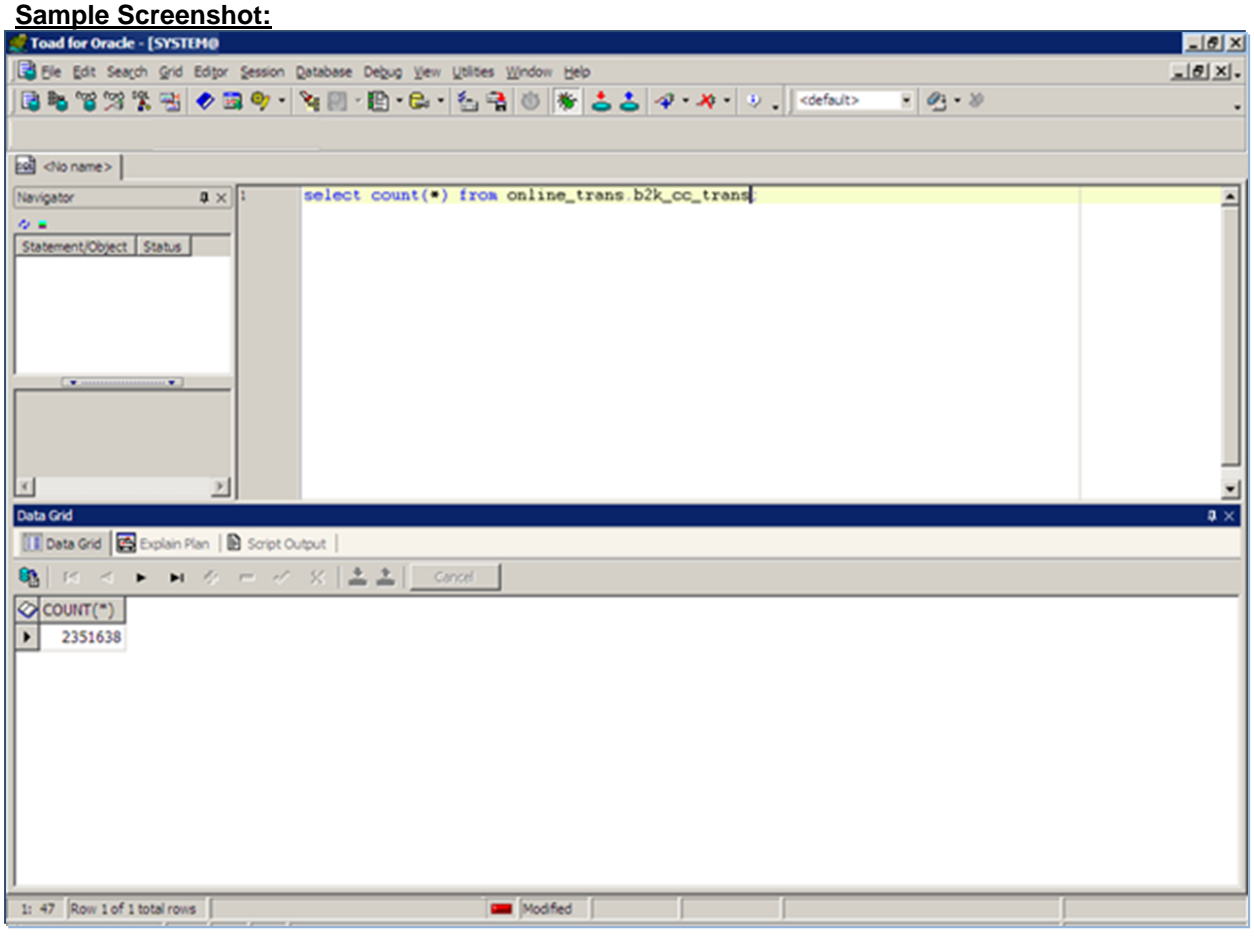

#### Additional resources

[Unica Campaign License Information \(8,5 –](http://www-03.ibm.com/software/sla/sladb.nsf/searchlis/?searchview&searchorder=4&searchmax=0&query=(Unica+Campaign)) 8.6) [IBM Campaign License Information \(all\)](http://www-03.ibm.com/software/sla/sladb.nsf/searchlis/?searchview&searchorder=4&searchmax=0&query=(IBM+Campaign))